# Kill Bill with Hyperswitch

### *Private beta\**

A merchant can process payments with Hyperswitch while using Kill Bill as follows

### **Prerequisites**

- Sign up on the [Hyperswitch](https://app.hyperswitch.io/register) dashboard
- Set up your merchant account and profile
- Set up the payment processors you'd want to process through.
	- We support 55+ payment processor globally and can add any new processor on request

Merchant - Entity integrating with Kill Bill and Hyperswitch User - The end consumer who is making the purchase on the Merchant's website

# **User Initiated Payment**

**User flow-1 :** User selects the plan first followed by adding payment method data and making payment

- 1. Merchant signs up on Kill Bill and creates the Tenants and Catalogs
- 2. User visits the Merchant app or the website and is ready to select the plan/ products
- 3. Merchant calls Kill Bill and retrieves the plan/ products to show the user
	- a. The plan selection widget is powered by the Merchant
- 4. Once the User selects the plan/ products, Merchant will create a 'Customer' and a 'Subscription' with Kill Bill
- 5. Payment initiation
	- a. Merchant makes a 'Payment create' call with Hyperswitch to get the client secret and load the Hyperswitch SDK (more on SDK [integration\)](https://docs.hyperswitch.io/hyperswitch-cloud/integration-guide)
	- b. The User selects the payment method and enters the payment method details like Card no, expiry etc.
	- c. The Merchant creates a 'Payment intent' call with these details and creates either a regular mandate (more [details\)](https://docs.hyperswitch.io/features/payment-flows-and-management/mandates-and-recurring-payments) or a \$0 mandate (more [details\)](https://docs.hyperswitch.io/features/payment-flows-and-management/zero-amount-authorization)
		- i. \$0 mandate essentially is useful to delay the billing cycle in case of a trial period
	- d. The Merchant gets the successful payments response and makes a 'Payments retrieve' call to get the mandate ID of the transaction.
- 6. Once the payment is done, the Merchant updates the mandate ID in Kill Bill and marks the subscription as active
- 7. The recurring payments (Merchant initiated transactions) are done with direct interaction between Kill Bill and Hyperswitch via the Hyperswitch plug-in.

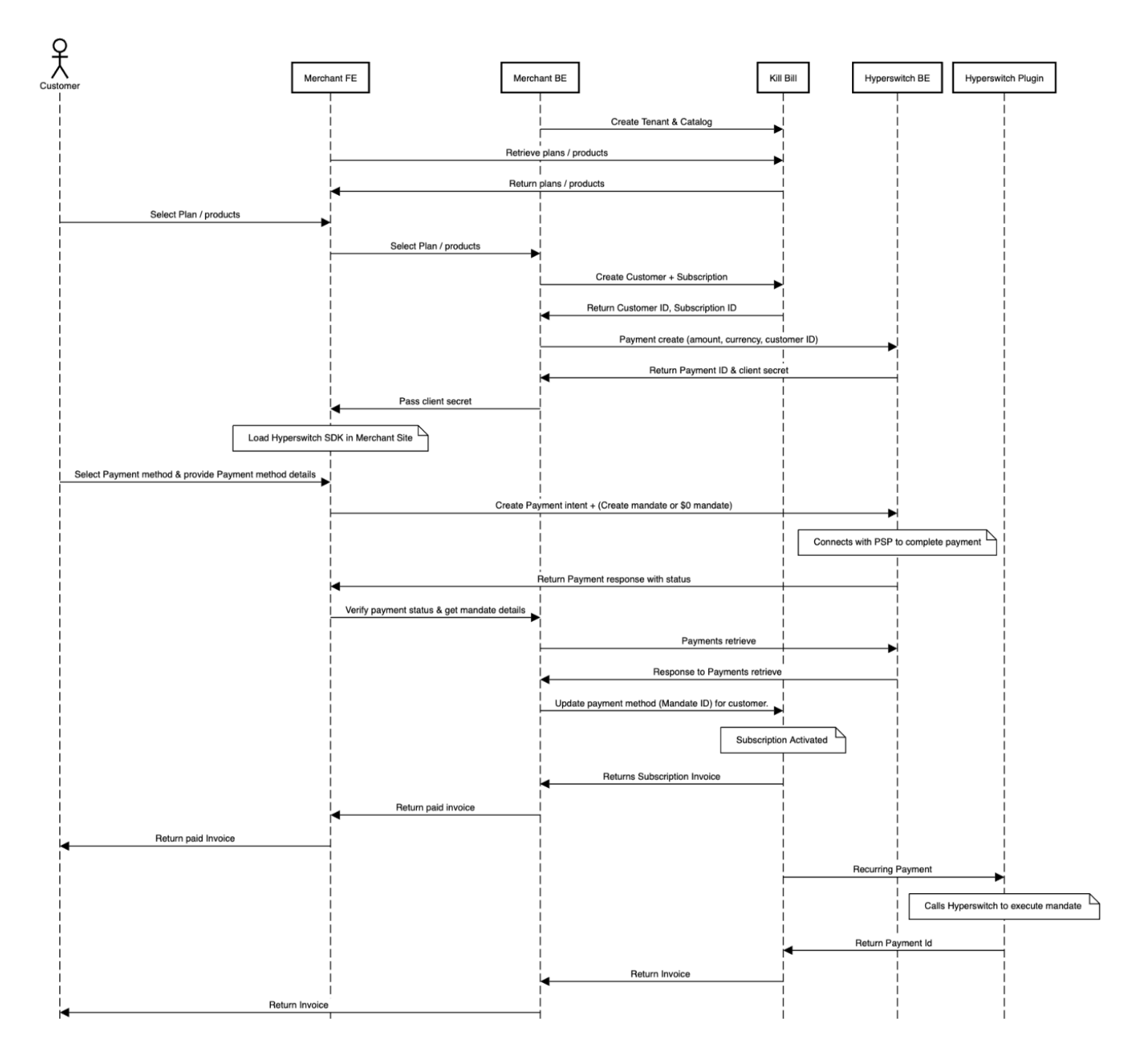

**User flow-2 :** Collect and save user payment method followed by plan section and payment

We support user flow-2 with just a few modifications in the API flows shared as part of use flow-1

#### **Subscription modification by users**

- 1. **User updates payment method details** The merchant will load Hyperswitch SDK to allow the user to select the payment method and add the relevant payment method details. Merchant will validate and add this payment method with Hyperswitch using the \$0 mandate and create a new mandate.
	- a. The customer facing subscription management portal will have to be designed by the merchant

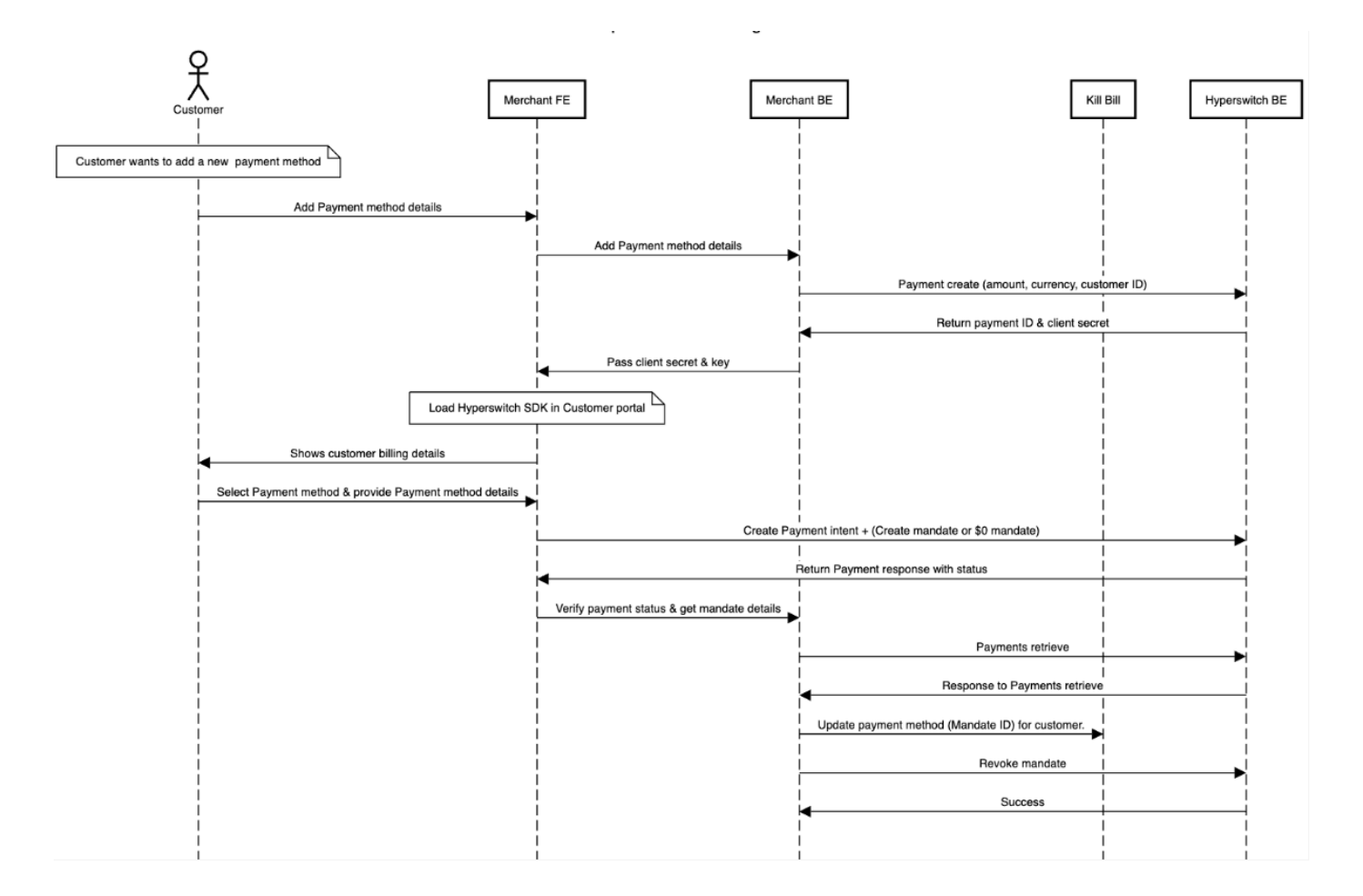

2. **User cancels subscriptions** - The merchant will revoke the mandate with Hyperswitch post which they will cancel the subscription with the subscription provider.

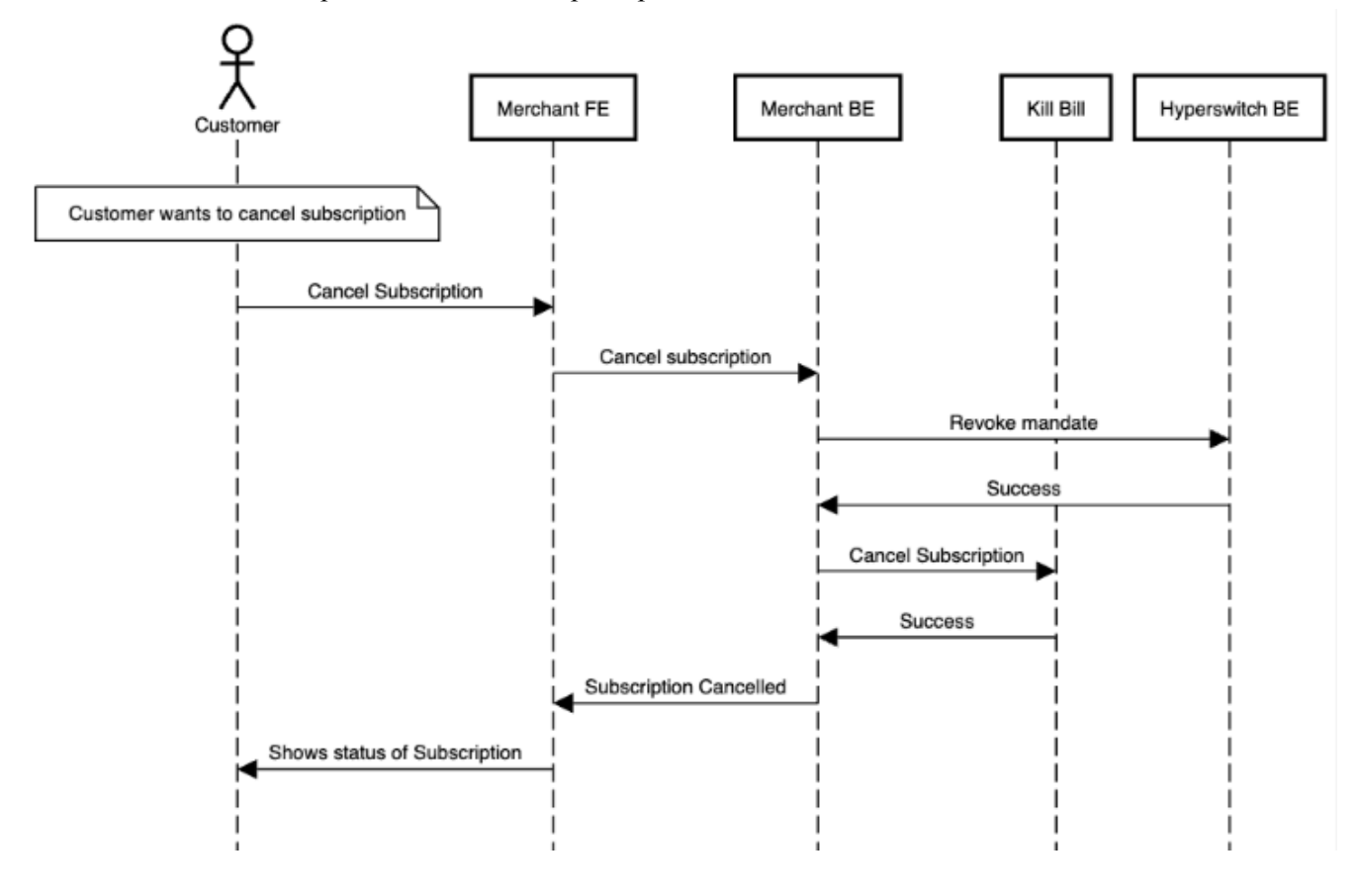

# **Advantages of using Hyperswitch**

- Support for 2 core flows of subscription creation
	- **User flow 1 :** User selects the plan first followed by adding payment method data and making payment
	- **User flow 2 :** Collect and save user payment method followed by plan section and payment
- Support for \$0 mandate and card tokenization at Hyperswitch
- Get access to advanced upcoming subscription payment features in Q1 [roadmap](https://docs.hyperswitch.io/about-hyperswitch/roadmap)
	- Support for connector agnostic subscription payments (MIT) with network\_reference\_id (in roadmap)
	- Support for payment transactions using gateway token (in roadmap)
- Flexibility to route one-time transactions to any gateway
- Centralized payment token storage
- Unified payment analytics
- Flexible on pricing and support (more [details\)](https://hyperswitch.io/pricing)

## **Appendix**

- Our detailed developer document that outlines all the product details <https://docs.hyperswitch.io/about-hyperswitch/readme>
- Our hosted open sandbox <https://app.hyperswitch.io/register>
- Link to our Github repo <https://github.com/juspay/hyperswitch>
- About our parent organization <https://juspay.in/>